### **'Forget a Network and**

# **Reset Network Settings' - iOS**

#### **Procedure:**

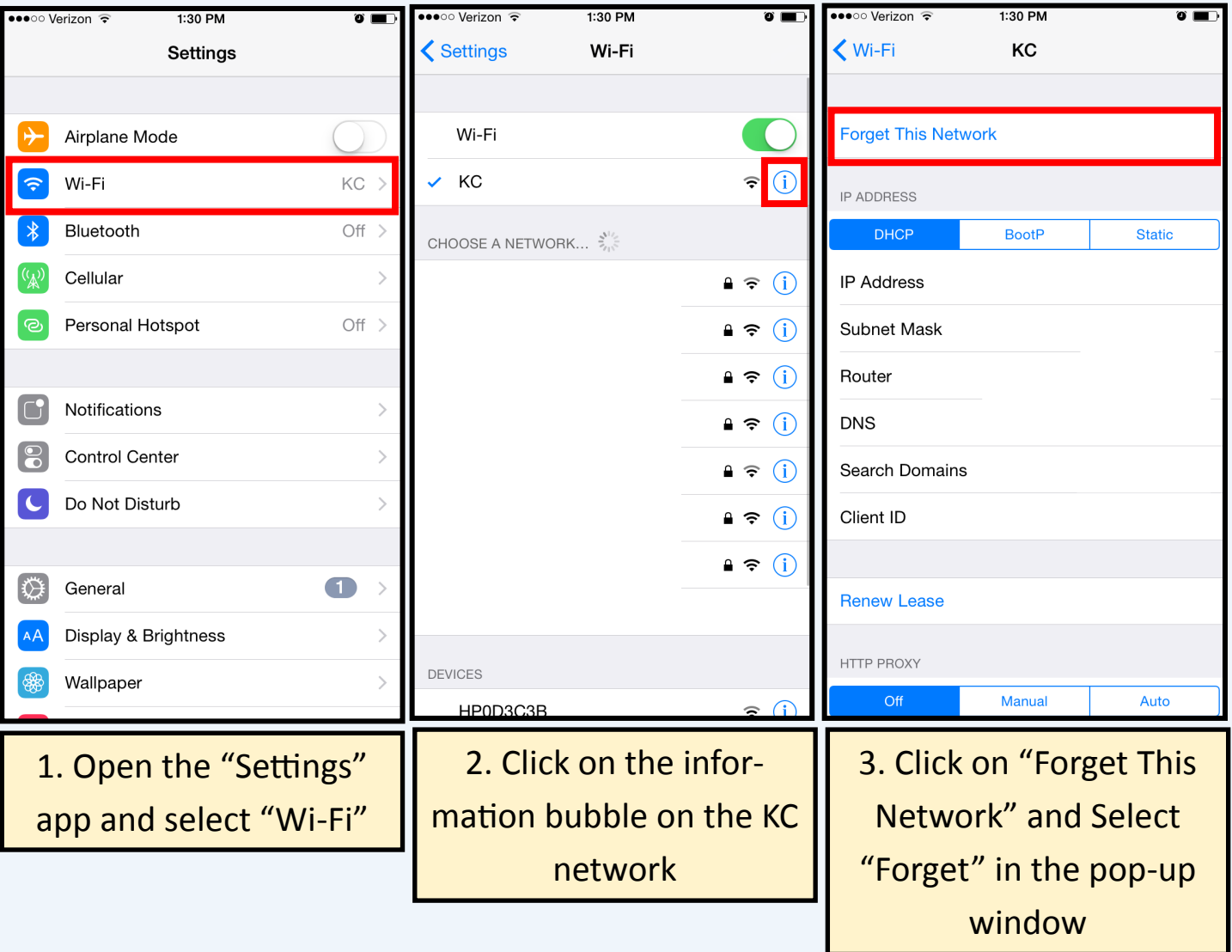

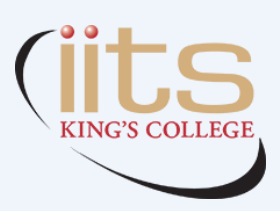

\*\* If you run into any difficulties, please contact the help desk at (4357)

### **'Forget a Network and**

# **Reset Network Settings' - iOS**

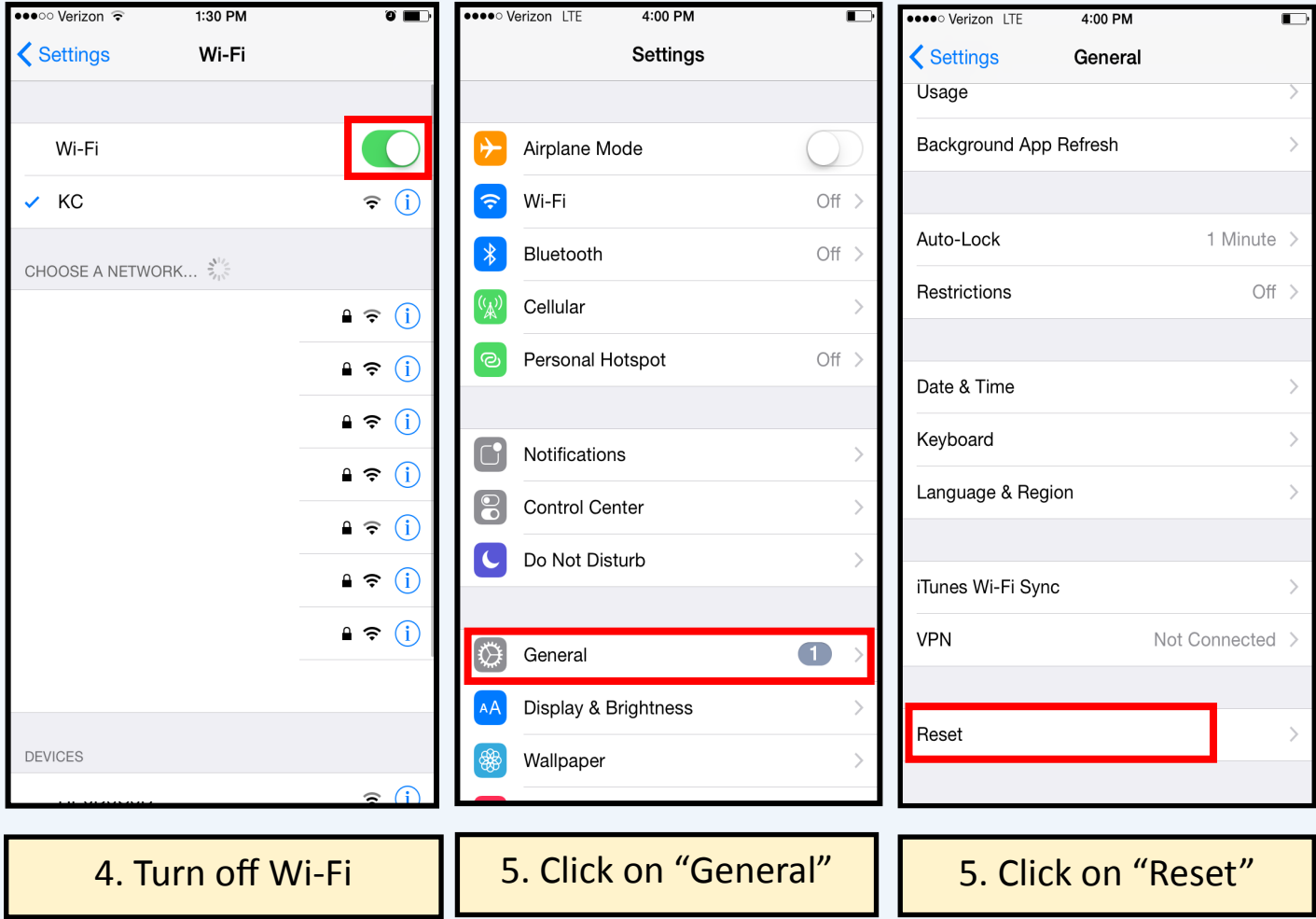

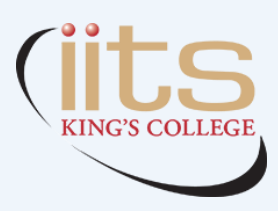

\*\* If you run into any difficulties, please contact the help desk at (4357)

## **'Forget a Network and**

# **Reset Network Settings' - iOS**

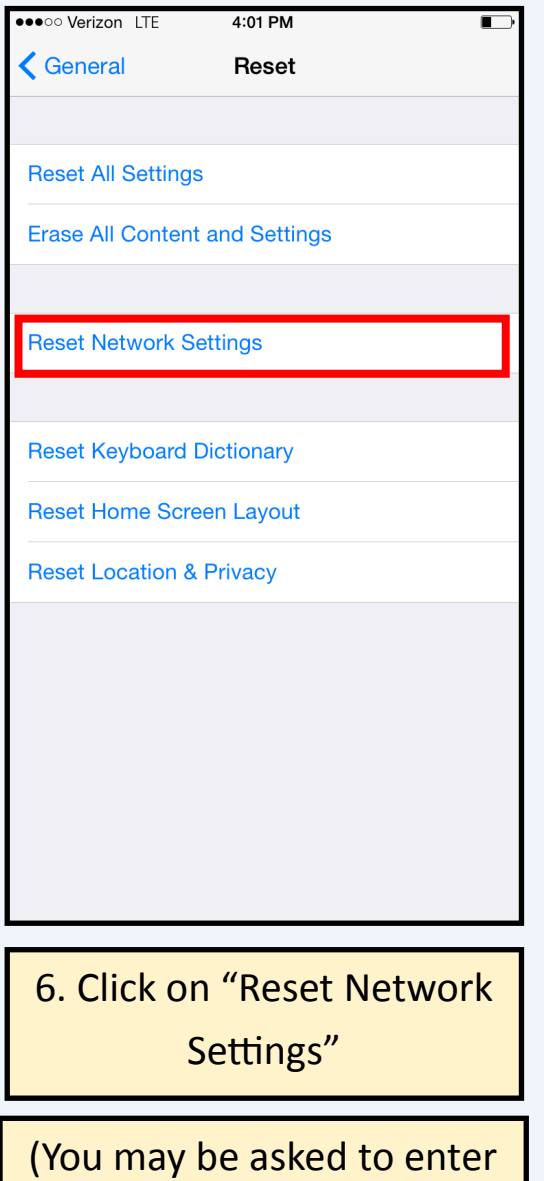

your password during this step)

7. Reboot iOS device

8. Turn on Wi-Fi and reconnect to "KC"

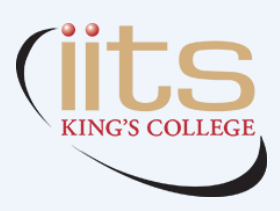

\*\* If you run into any difficulties, please contact the help desk at (4357)

or email help at 'help@kings.edu' *3/3*